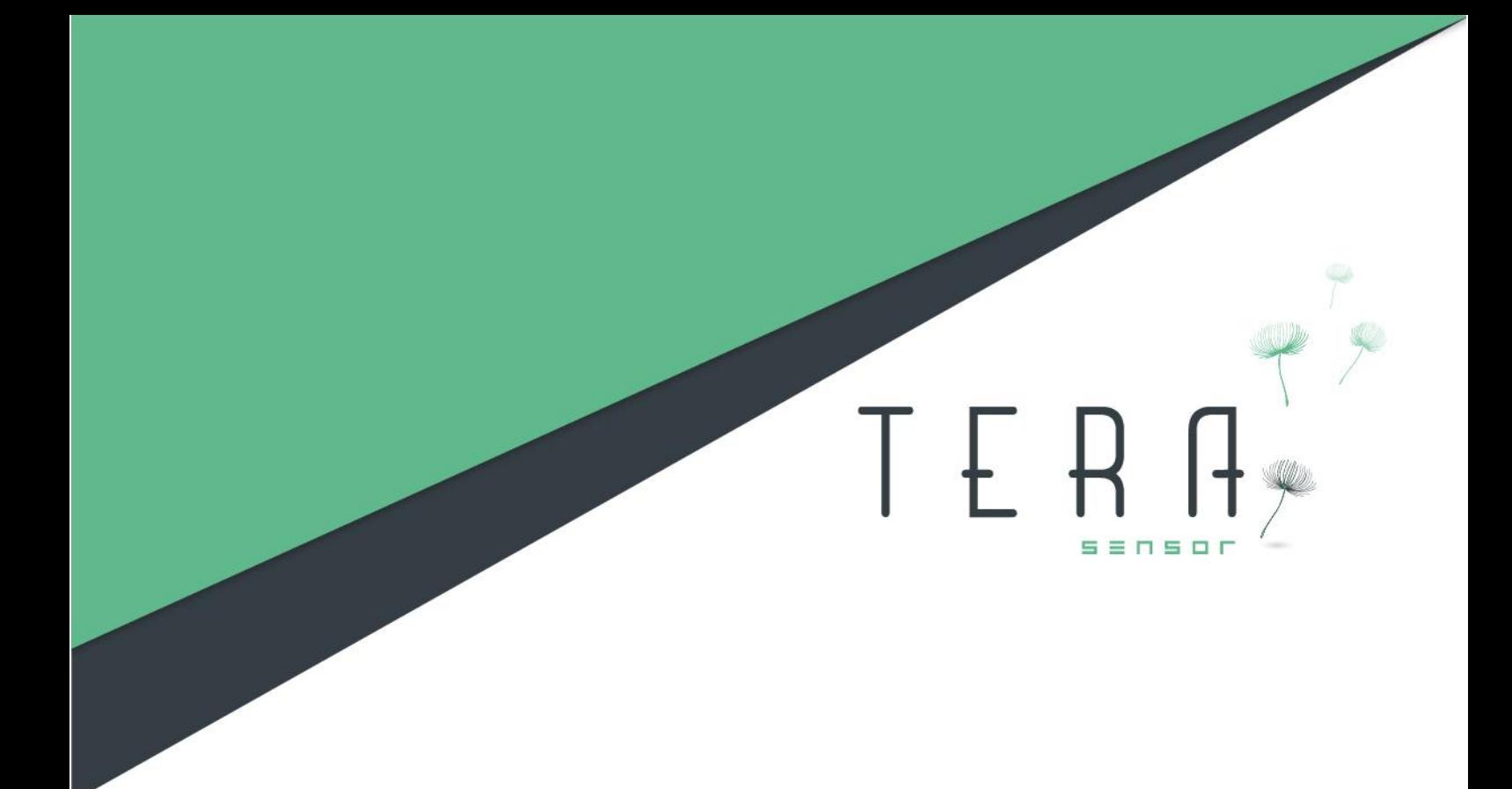

## NextPS User Guide

Last update : 2022/10/19 Author : A. DUMAS

Version : 1.3

# TERA

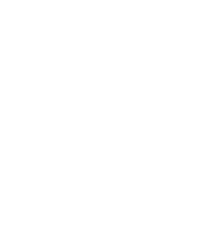

## **SUMMARY**

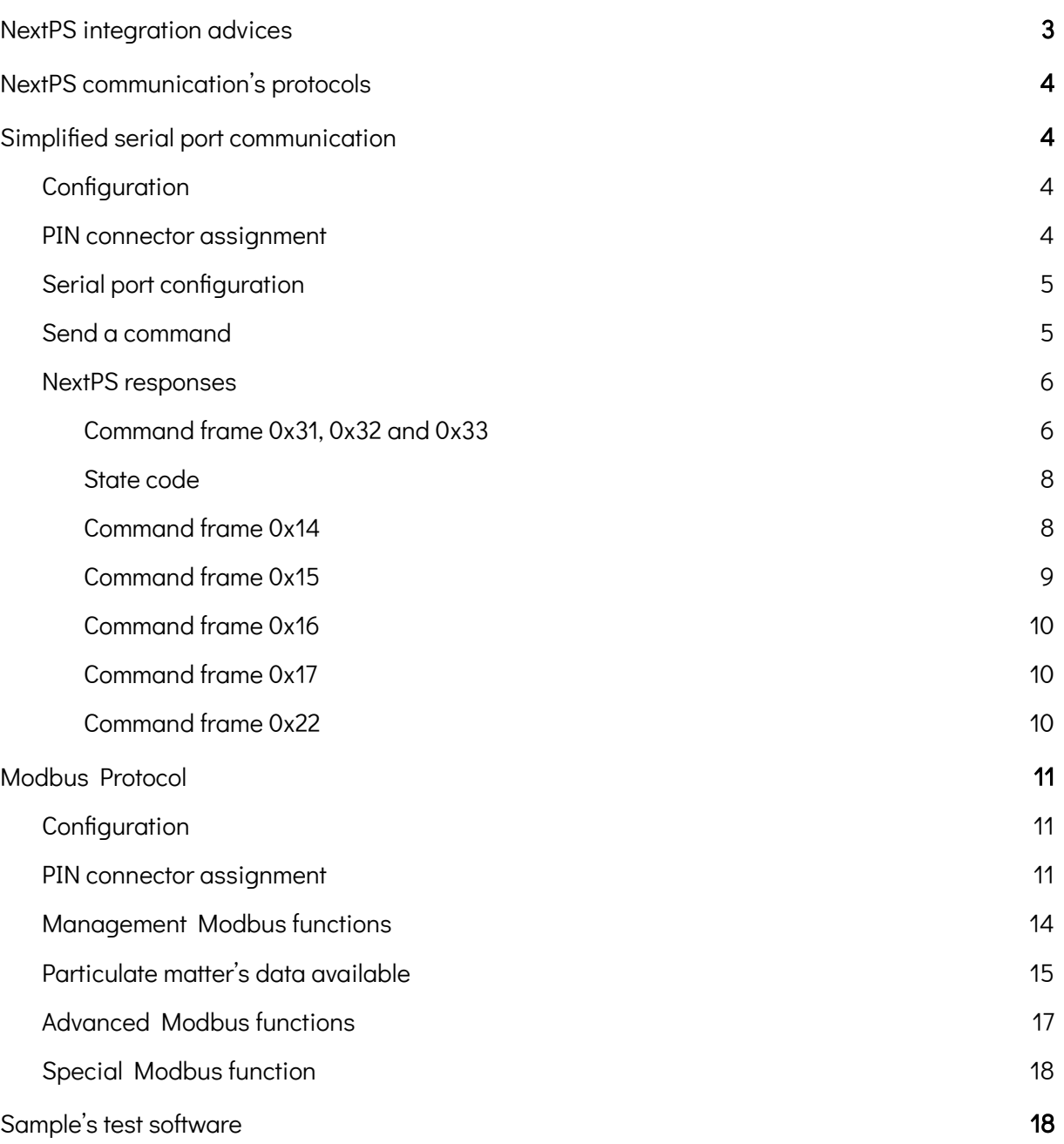

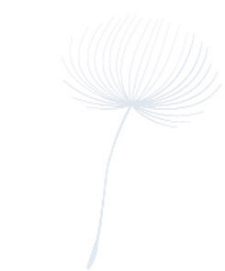

## <span id="page-2-0"></span>1. NextPS integration advices

TER

To be fully functional, the NextPS must be integrated in order to be in a vertical way with the inlet down and the outlet up.

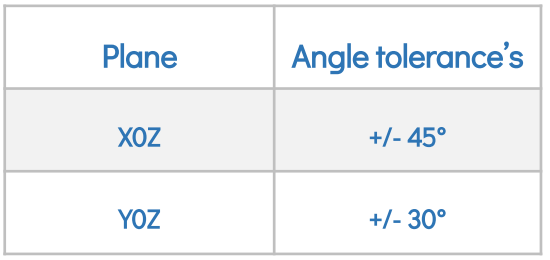

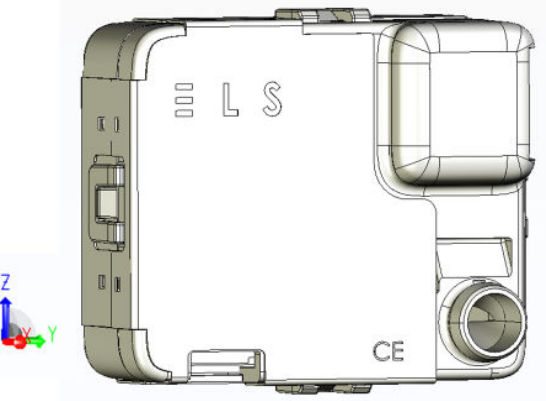

You can set the NextPS sensor in another device thanks to the two holes in the back of the sensor. The holes are made to receive self turret screw M2.5 and are 5 mm deep.

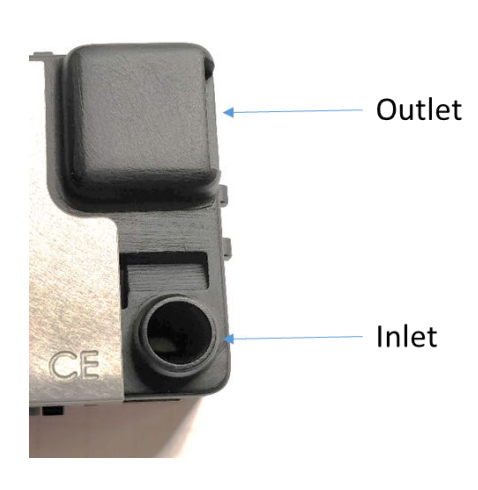

The sensor use an active airflow to sample the particles. In order to keep his accuracy, we advice you to put the inlet directly to the air you want to monitor. If the integration is difficult, you can add a duct made with antistatic materials and with an internal diameter of 8 to 9 mm. The maximum length of the duct must be 100 cm.

Moreover, the inlet and the outlet need to be at a similar pressure and not obstructed.

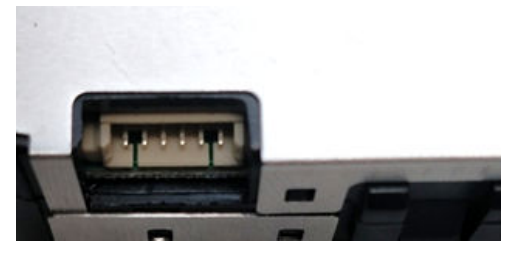

The connector is a 6 PIN one. You can use an ADAM TECH 125CH-B-06 reference to connect with or an equivalent like a MOLEX 51021-0600 reference.

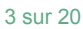

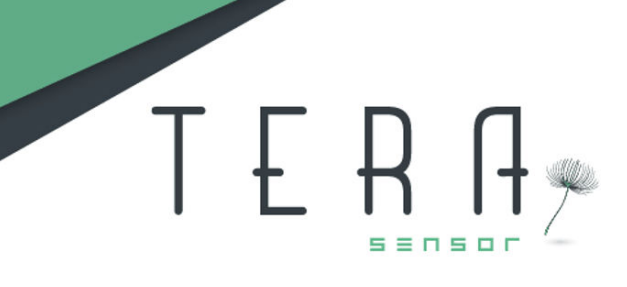

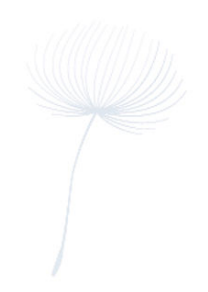

## <span id="page-3-0"></span>2. NextPS communication's protocols

## <span id="page-3-1"></span>2.1. Simplified serial port communication

## <span id="page-3-2"></span>2.1.1. Configuration

### <span id="page-3-3"></span>PIN connector assignment

- 1. GND
- 2. +5V
- 3. Tx (output)
- 4. Rx (input)
- 5. CS
- 6. GND

The serial communication is available thanks to PIN 3 and 4.

#### <span id="page-3-4"></span>Serial port configuration

The serial port must be configured following these parameters :

- Speed : 115200 bauds,
- 8 bits,
- 1bit parity : even,
- 1 bit stop.

The NextPS reply to a request inmore than 350 ms.

The NextPS must be power supplied with + 5 VDC.

The signal amplitude is +3.3V.

Warning 1: to connect NextPS to a PC, prior, younust use a FTDI cable. One example of FTDI that could be used is : TTL-232R-3V3

Warning 2: do not connect NextPS sensor directlyon the RS232 port of a PC.

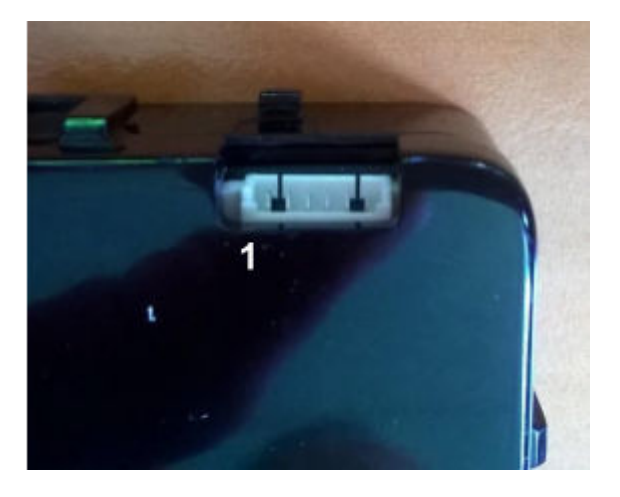

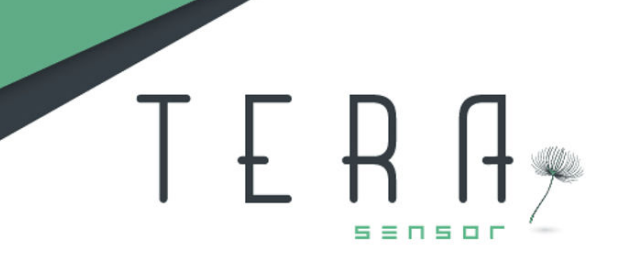

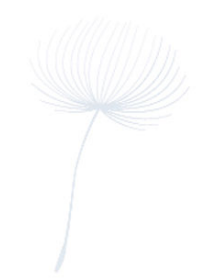

## <span id="page-4-0"></span>2.1.2. Send a command

The NextPS information's reading can be realized through the command frame : Address Command Checksum. To write information, use the command frame : Address Command DATA Checksum. The checksum is calculated in order that the sum of all the frame bytes is equal to a multiple of 256 (0x100).

Exemple :

 $0x81 + 0x16 + 0x69 = 0x100$  $0x81 + 0x22 + 0x03 + 0x5A = 0x100$ 

Thus : Checksum = 0x100 – MOD((sum of the other bytes),256).

The address is freezed at 0x81.

Below, the command possibilities :

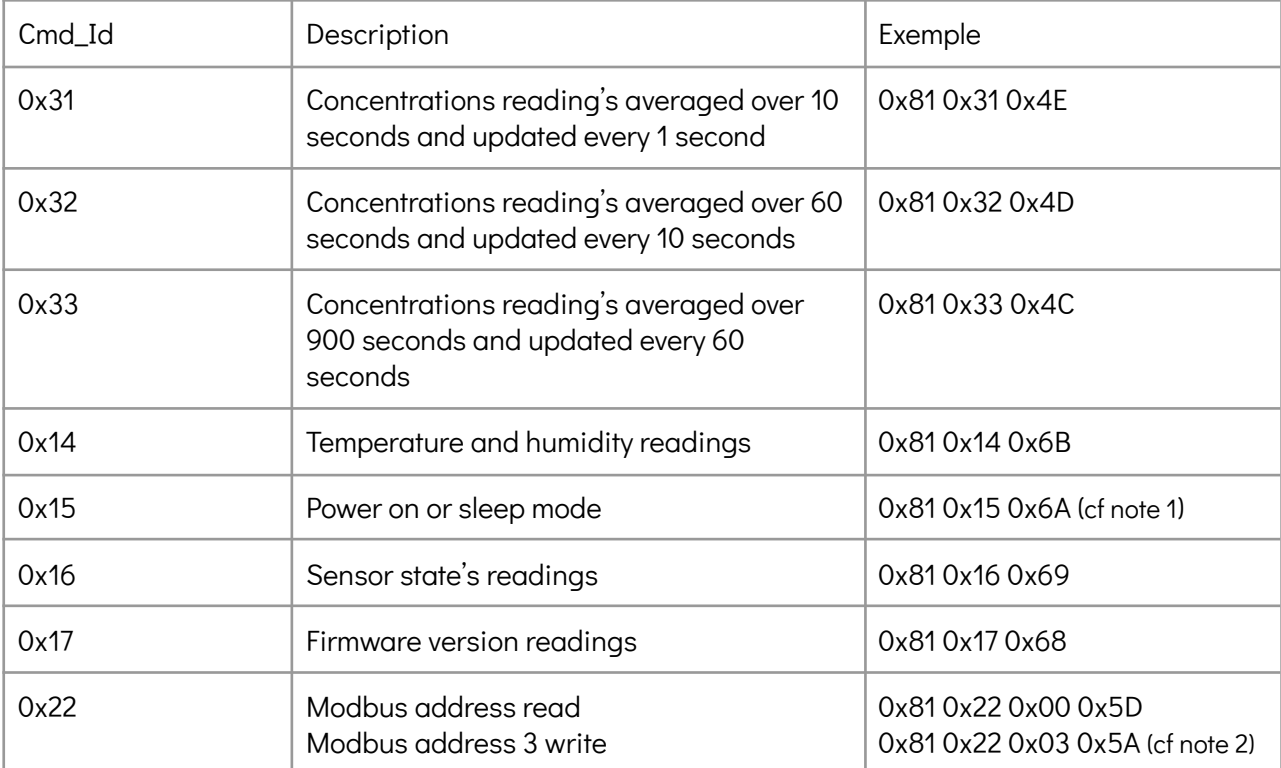

Note 1 : Each 0x15 command frame send, the NextPS change its functional state alternately. To know its state before to send the command frame, you can send 0x16 command frame : if the 0 bit of the code state is 1, the NextPS is in sleep mode.

Note 2 : The 0x22 command is used to read the Modbus address (the third byte must be 0) or to write the new Modbus address (the third byte is this address, 3 in this example).

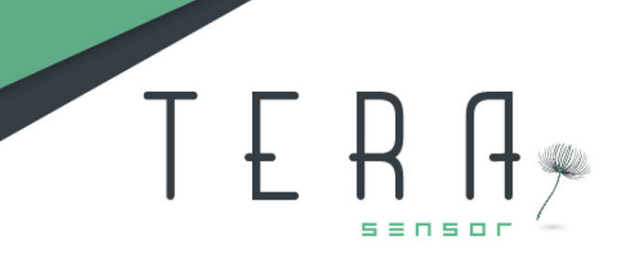

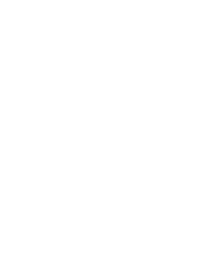

### <span id="page-5-0"></span>2.1.3. NextPS responses

The NextPS replies to a command frame by a frame that always begins by its address (0x81) following by the command frame asked and ending by a checksum.

The datas sent are function of the command frame :

<span id="page-5-1"></span>Command frame 0x31, 0x32 and 0x33

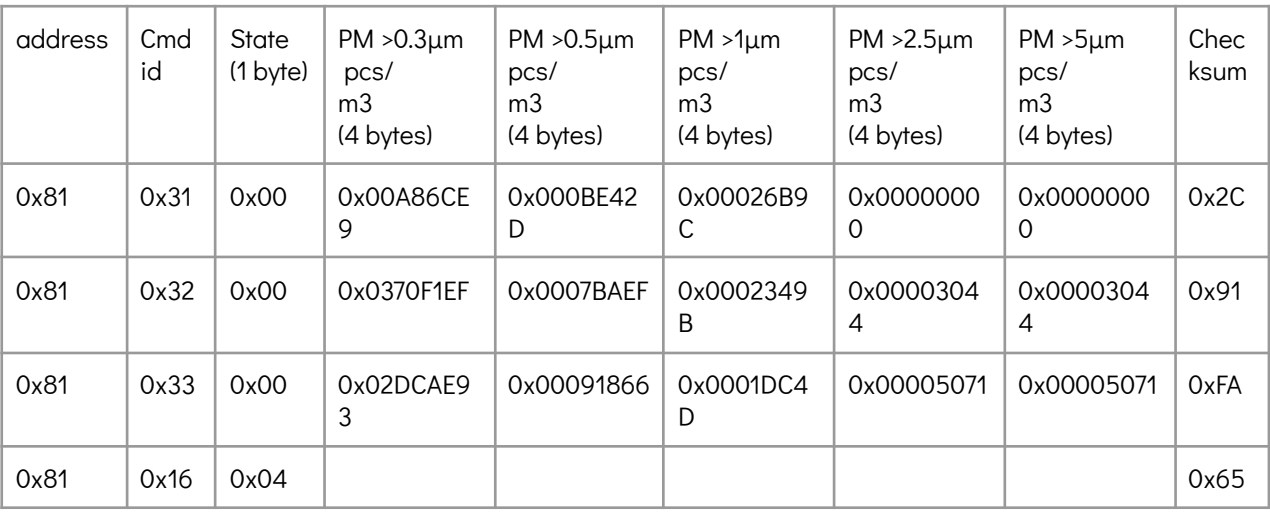

The particulate matter concentration in pcs/m3 are coded with 4 bytes (32 bits).

For example :

The response 0x81 0x32 0x00 0x03 0x70 0xF1 0xEF 0x00 0x07 0xBA 0xEF 0x00 0x02 0x34 0x9B 0x00 0x00 0x30 0x44 0x00 0x00 0x30 0x44 0x91

Signifies that the results are averaged over 1 minute. No error occurred during the measurement and the state code is 0.

## ILH

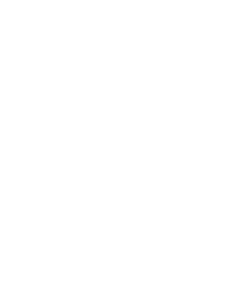

In the example below, the measured concentrations are :

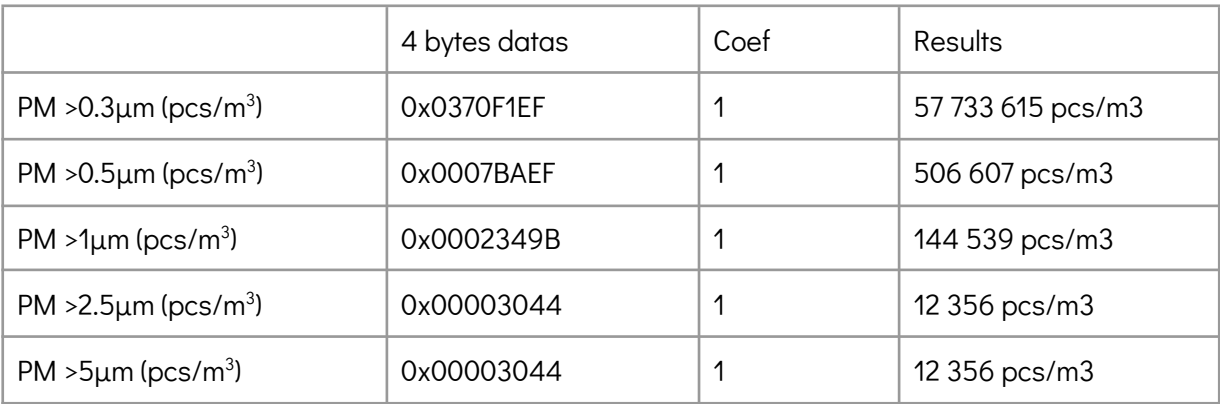

The concentrations are calculated from the 4 bytes read data and multiplied by a coefficient (Coef).

The state code must always be read, it highlights the functional state of the NextPS and allows to know the validity of the sent values.

The checksum can be checked, the sum of all the frame bytes is equal to a multiple of 256 (0x100), here :

0x81 + 0x32 + 0x00 + 0x03 + 0x70 + 0xF1 + 0xEF + 0x00 + 0x07 + 0xBA + 0xEF + 0x00 + 0x02 + 0x34 + 0x9B + 0x00 + 0x00 + 0x30 + 0x44 + 0x00 + 0x00 + 0x30 + 0x44 + 0x91 = 0x700 is a multiple of 0x100, le checksum is OK.

### <span id="page-6-0"></span>State code

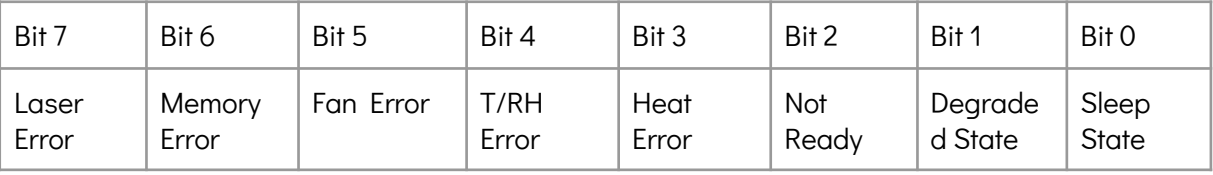

The bit 0 is set to 1 when the sensor is set to sleep state : the laser, the fan and the heat are switch off. The only command frame still possible is 0x16 (Read the NextPS State), the NextPS will respond to any other command frame as if it is the 0x16 command frame.

The bit 1 is set to 1 each time a minor error is detected, the sensor part in error is set to 1 in the state code, the NextPS can still send datas but with less accuracy.

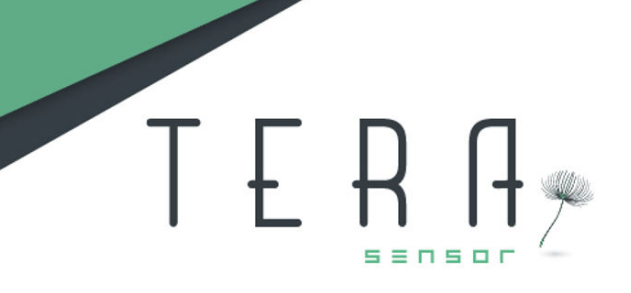

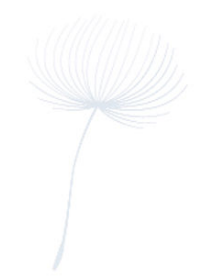

The minor errors are the following :

- Heat Error, the relative humidity stay above 60% during more than 10 minutes,
- T/RH Error, the sensor reading are out of specification,
- Fan Error, the fan speed is out of range but the fan is still working.
- Memory Error, the sensor can't access its memory, some internal smart functions will not be available.

The sensor will be set to Default State if the fan or the laser are broken. If the sensor is in the Default State, the degraded state flag is set to 0, the default part is indicated by its flag set to 1 and the bit 0 is set, the sensor is thus in sleep state.

If the sensor replies by a 0x16 command frame, it means that the NextPS has no data to send neither because the sensor has just been switch on nor because the sensor is in the Default State or Sleep State.

#### <span id="page-7-0"></span>Command frame 0x14

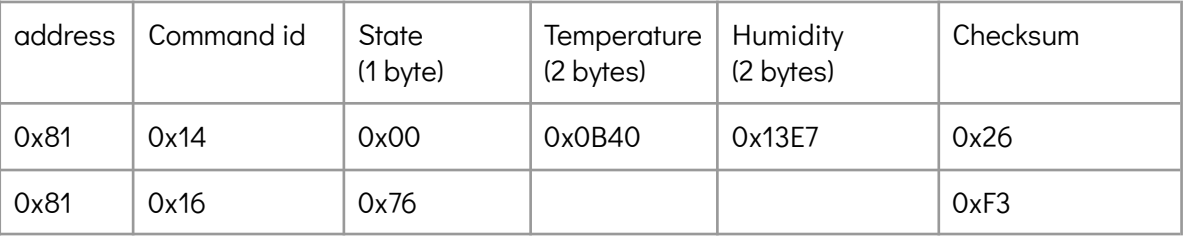

The temperature and relative humidity are sent with 2 bytes, you need to devide by 100 the obtained value in order to have the real value.

Example: the NextPS replies 0x0B40, thus 2880 for a 28.80 °C temperature and 0x13E7, thus 5095 for a 50.95% relative humidity.

If the sensor replies by a 0x16 command frame, it means that the NextPS has no data to send, neither because the NextPS has just been switch on, nor because the NextPS is in the T/RH Error State or Sleep State.

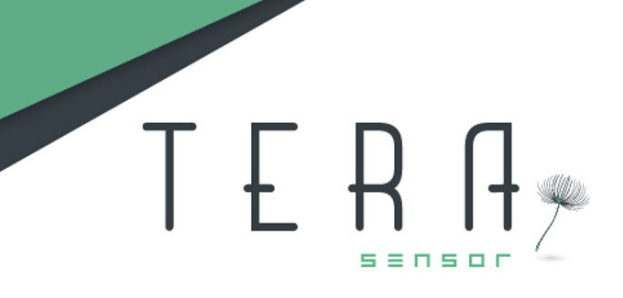

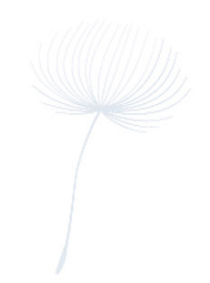

### <span id="page-8-0"></span>Command frame 0x15

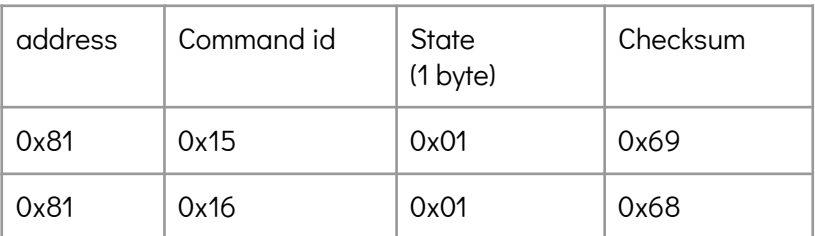

When the command frame 0x15 is sent to set the sensor in sleep mode, the NextPS replies with a state code with the flag SLEEP set to 1 and stop to work.

During the SLEEP mode, if the sensor receives a new 0x15 command frame, then the NextPS will be switch on and will send the first PM datas after 15 seconds.

During the SLEEP mode, the NextPS reply to all the other command frame by sending 0x16 command frame with the state code.

If the NextPS is in the Default State, the 0x15 command frame allowed to try to switch on the NextPS.

In SLEEP mode, the sensor current consumption is about 20mA.

#### <span id="page-8-1"></span>Command frame 0x16

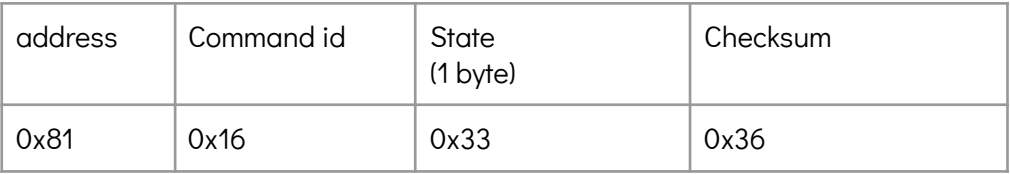

The 0x16 command frame send the State code. It's the default response when there is no data to transmit or when the asked command frame can't be done (for example, when the sensor is in SLEEP mode).

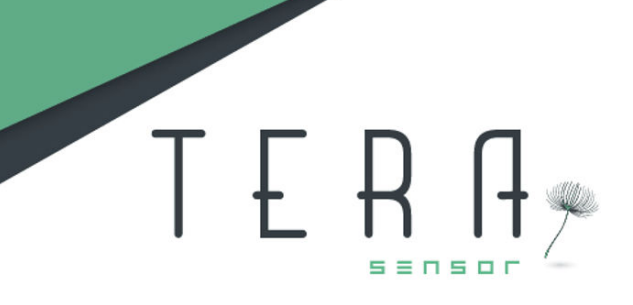

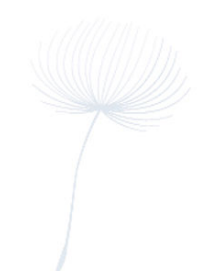

### <span id="page-9-0"></span>Command frame 0x17

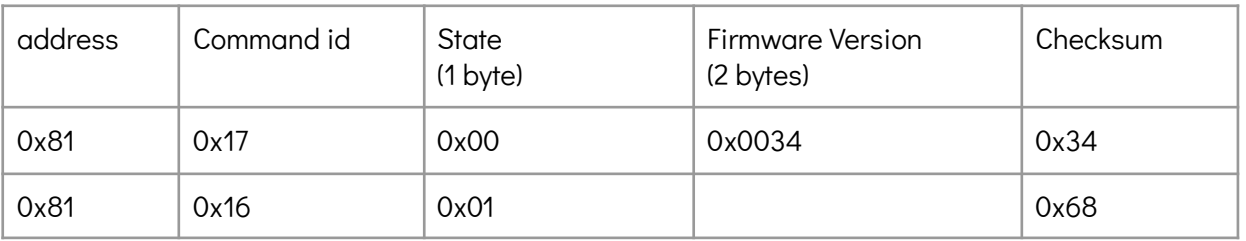

The NextPS will send the firmware version. In the above example, the firmware version is 0x0034. If the NextPS is in the SLEEP mode, it will only reply its state code.

### <span id="page-9-1"></span>Command frame 0x22

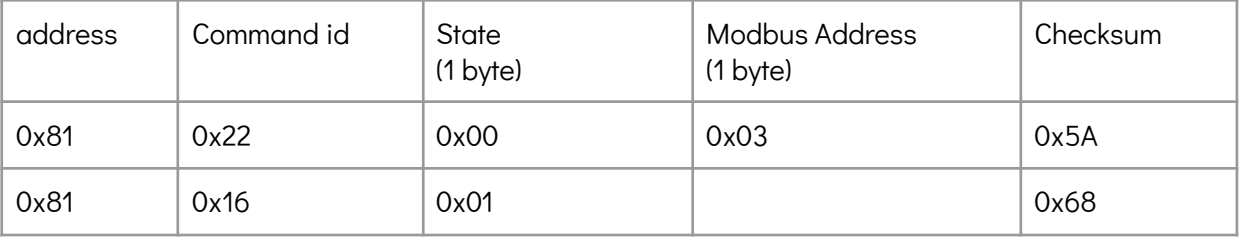

The NextPS will send the Modbus address. In the above example, the Modbus Address is 0x03.

If the NextPS is in the SLEEP mode, it will only reply its state code.

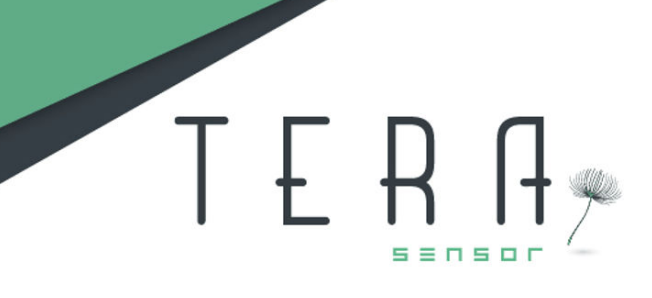

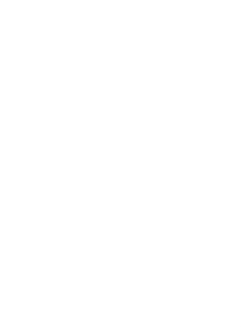

## <span id="page-10-0"></span>2.2. Modbus Protocol

## <span id="page-10-1"></span>2.2.1. Configuration

### <span id="page-10-2"></span>PIN connector assignment

- 1. GND
- 2. +5V
- 3. Tx (output)
- 4. Rx (input)
- 5. CS
- 6. GND

The serial communication is available thanks to PIN 3 and 4.

The communication is a Modbus RTU (binary) :

- Speed : 115200 bauds,
- 8 bits,
- 1bit de parity, even,
- 1 bit stop.

The NextPS responds to a request in morethan 350 ms.

The NextPS is powered supply by + 5VDC.

The signals of the communication have an amplitude of + 3.3V.

The Modbus protocol complies with V1.1b specifications.

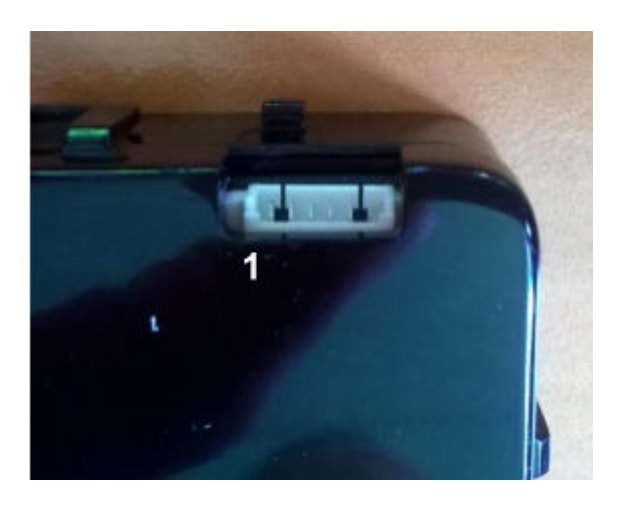

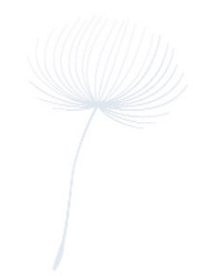

The frame for reading registers in the NextPS is in the following format :

A0 C1 R1 R2 N1 N2 V1 V2

Example:

01 03 00 01 00 01 D5 CA (in hexadecimal) reads the firmware version

- The A0 address of the NextPS module is 0x01.
- C1 is the read command: 0x03
- The address of the start register is coded on 2 bytes R1R2 (R1 most significant) 0x00 0x01.
- The number of register is coded on 2 bytes N1N2 (N1 most significant) 0x00 0x01.
- The frame ends with two bytes of checksums V1V2 0xD5 0xCA:

Polynomial : 0xA001 // Polynomial = 2^15 + 2^13 + 2^0 = 0xA001

INIT CRC : 0xFFFF

Example of checksum calculation :

Private Function CRC16(buf() As Byte, lbuf As Integer) As Integer

' returns the MODBUS CRC of the lbuf first bytes of "buf" buffer (buf is a global array of bytes)

Dim Crc As Integer Dim mask As Integer Dim i As Integer Dim j As Integer

Crc = &HFFFF ' init CRC For i = 0 To lbuf - 1 Step 1 ' for each byte Crc = Crc Xor buf(i)

For  $j = 0$  To 7 Step 1' for each bit

 $mask = 0$ If Crc  $/2 \ll$  Int(Crc  $/2$ ) Then mask = &HA001 Crc = Int(Crc / 2) And &H7FFF: Crc = Crc Xor mask

Next j Next i

CRC16 = Crc

End Function

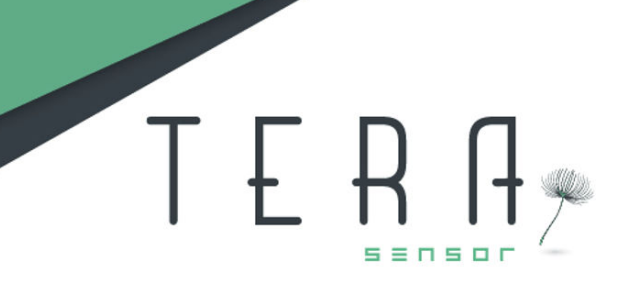

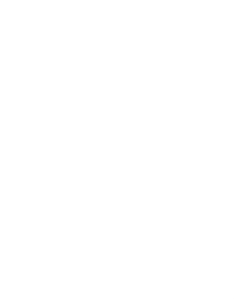

V1 = CRC16 AND 0xFF V2 = INT (CRC16 / 256) AND 255

The NextPS must answer:

A1 C1 N1 R1 ... R1 V1 V2

01 03 02 00 42 38 75 (in hexadecimal)

- A1 is the address of the NextPS: 0x01
- C1 is the callback of the read command: 0x03
- N1 is the number of bytes transmitted, coded on one byte
- R1 ... Rn correspond to the data (bytes) transmitted, in the example, 0x00 0x42, firmware 4.2
- V1 and V2 is the checksum calculated as before.

#### Another example :

We want to read 10 16-bit registers from register 1:

01 03 00 01 00 0A 94 0D

The NextPS must answer:

01 03 14 00 42 00 83 00 01 33 3C 00 00 D9 F0 00 0001 43 00 04 00 00 29 5A

It sends 2 \* 10 bytes (0x14).

Beware, depending on the configuration of the sensor, the registers described below are not always accessible.

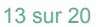

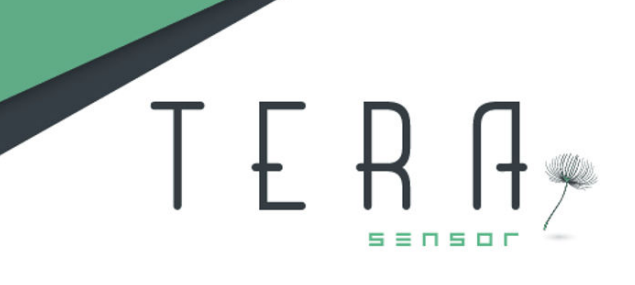

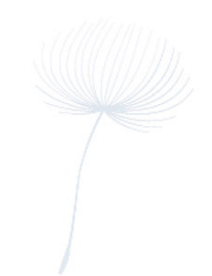

## 2.2.2. Management Modbus functions

<span id="page-13-0"></span>The following registers are only readable.

A register is coded on 16 bits.

#### List of decimal's registers :

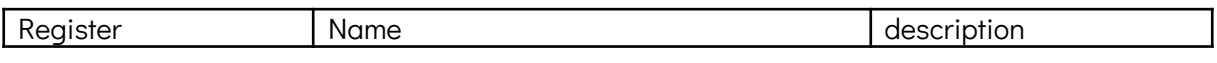

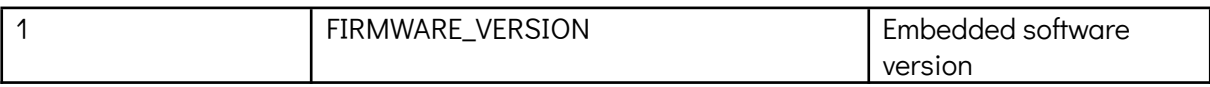

The operating status or error code is displayed in register 19.

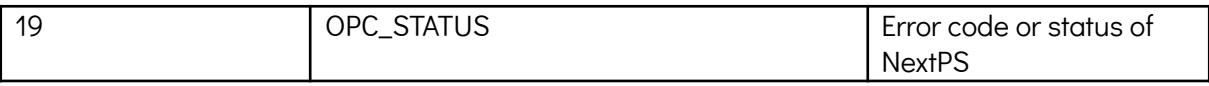

PM\_STATUS consists of 9 bits :

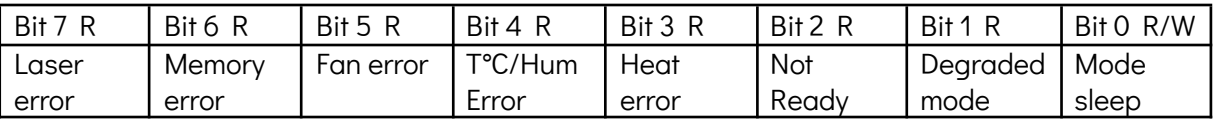

Bit 0 is set to 1 when the sensor is in standby: the laser, the fan, the heating are then deactivated. Note that it is not possible to switch the sensor to sleep mode with VbModbus.

Bit 1 is set to 1 when a minor error is detected, the status of the erroneous element goes to 1 in the status code, the sensor can still send data.

Minor errors are the followings :

- memory error, the memory is no longer accessible, there is no more correction of the aging of the sensor, the configuration parameters are those originally programmed at the factory during configuration.
- heating error, the humidity level stays above 60% for more than 10 minutes,
- temperature and humidity measurements error, their reading is not in the specifications,
- Fan error, its speed is not in the specified operating range but the fan is not blocked.

There is no degraded mode in the event of a laser fault or in the event of a fan breakdown. In both cases, the sensor switches to fault mode after 3 start attempts, bit 9 goes to 1. In fault mode, the degraded mode flag is at 0, the faulty element is indicated by its flag at 1 and bit 0 indicates that the sensor is at a standstill.

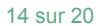

# TERA

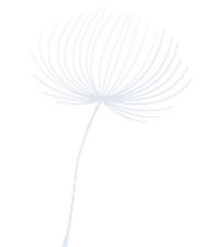

## 2.2.3. Particulate matter's data available

<span id="page-14-0"></span>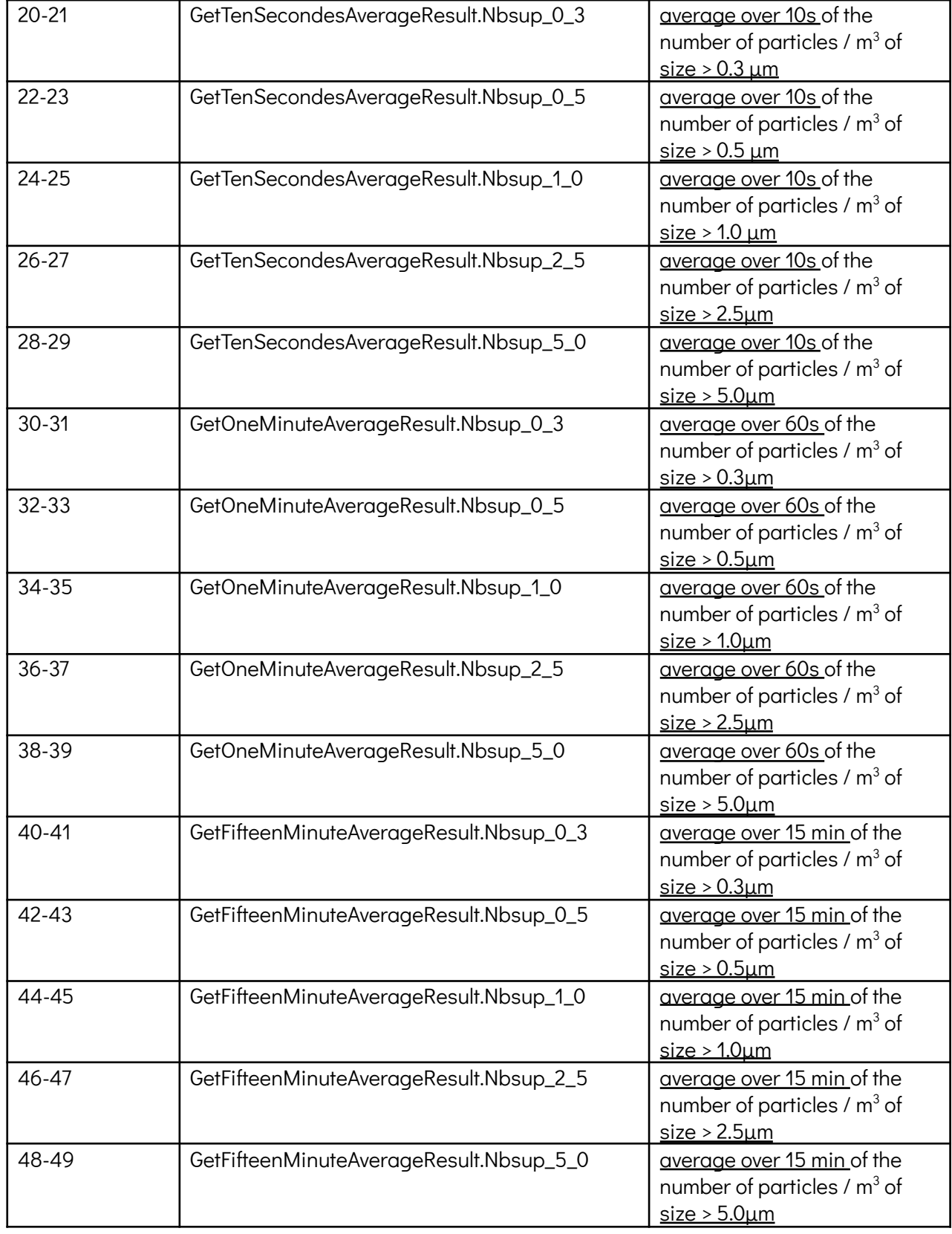

S.A.S. TERA SENSOR . 1200 avenue Olivier Perroy, Bat B . 13790 Rousset . FRANCE contact@tera-sensor.com • [www.tera-sensor.com](http://www.tera-sensor.com)

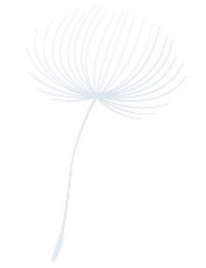

The average are coded on 32 bit, thus on 2 registers. The actual value of the average is obtained by dividing by 1000 the value in the two registers (see example below).

Example:

Interrogation of all average concentration:

The data address is 0x20 and coded in 2 byte for particle matter of size>0.3µm

Send command:

01 03 00 20 00 24 44 1B

Sensor's reply:

01 03 48 75 AE 00 21 FE 37 00 08 39 3F 00 00 39 3F 00 00 D1 2B 00 41 AB 41 00 1F B3 9B 00 09 18 8B 00 01 5B 98 00 00 00 00 00 00 00 00 00 00 00 00 00 00 06 64 00 00 09 82 00 00 09 82 00 00 00 00 00 00 00 00 00 00 00 00 00 00 B5 FE

Calculation of the 10s average of the particle concentration / m3 of size  $> 0.3 \mu m$ :

This is the first 32 bit coded data:

- 0x75AE(Less significant Byte), 0x0021(Most significant Byte),
- Result: 0x002175AE,
- 2192814 in decimal
- Thus, the final result of PM1 is 2192814 pcs/m<sup>3</sup> or 2192,814 pcs/L for the average of 10s

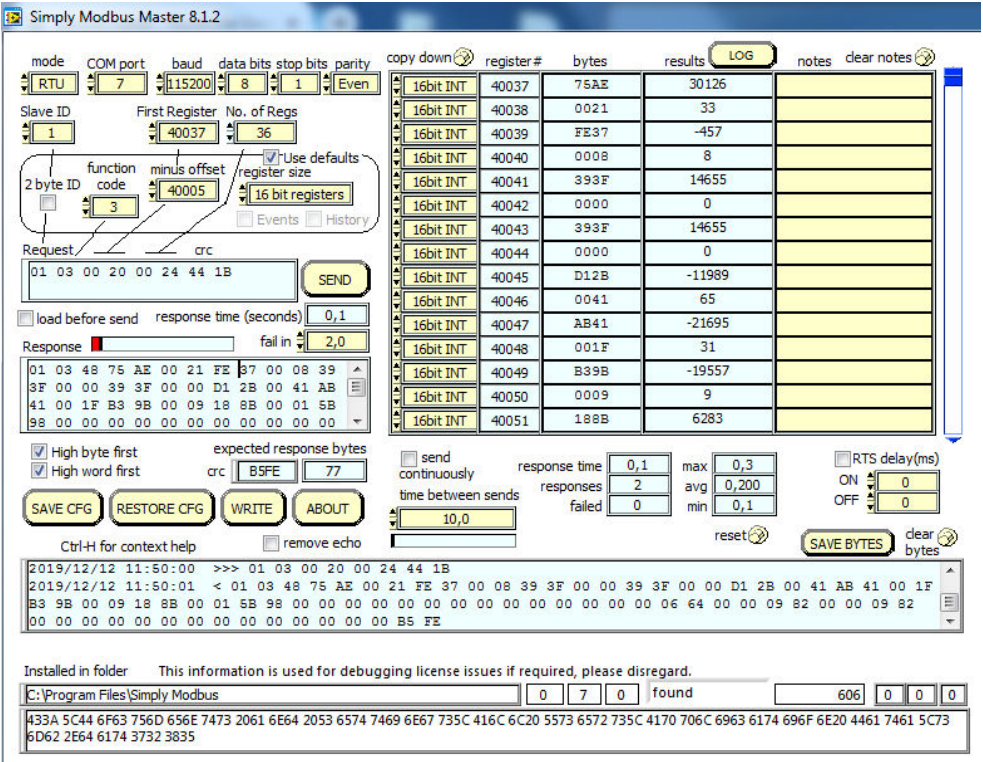

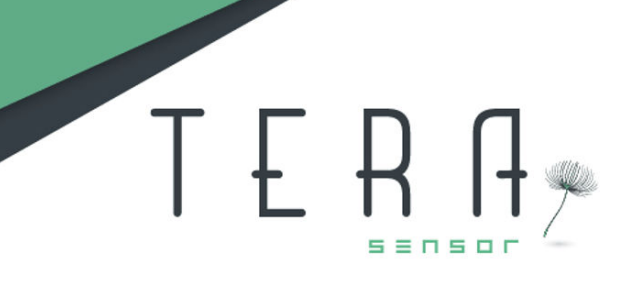

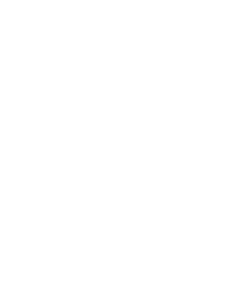

## <span id="page-16-0"></span>2.2.4. Advanced Modbus functions

The following registers are writable and accessible with <sup>a</sup> write or read/write multiple holding registers function command (0x10 or 0x17)

A register is coded on 16 bits.

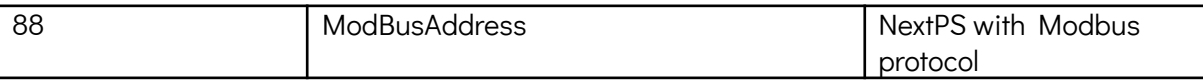

Currently, the NextPS address can be set in the range 1 to 15.

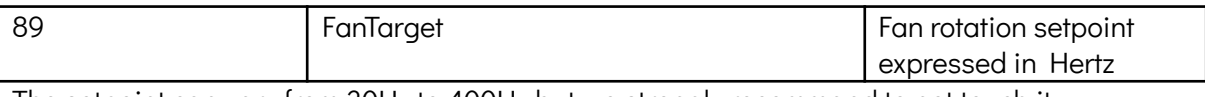

The setpoint can vary from 30Hz to 400Hz but we strongly recommand to not touch it.

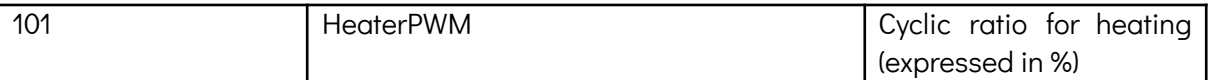

The duty cycle varies from 0.00 to 1.00 (where 0.00 is 0% and 1.00 is 100%), it is stored in the register multiplied by 10000.

It will strongly increase the current consumption when turned on.

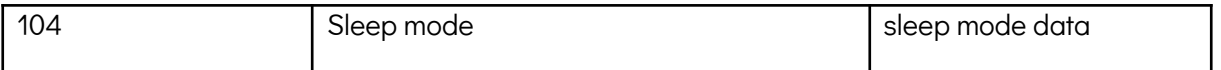

When this command whose data is equal to 1 is sent, the sensor is put in sleep mode. The sensor continues to reply to requests but its measurements are frozen due to its state.

When this command whose data is equal to 0 is sent, the sensor awakes and relaunches its measurements. The measured concentrations will be then available.

If the data is different from 0 or 1, the sensor will send back an error message.

Note 1: a way to see if the sensor is in sleep mode is to ask for its status.

Note 2: this function is available from the 0x1121 firmware version.

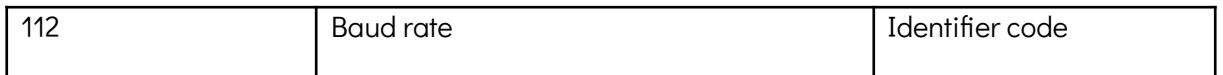

The baud rate of the simplified and modbus communication can be changed by writing the identifier code corresponding to the desired baud rate value (see table below).

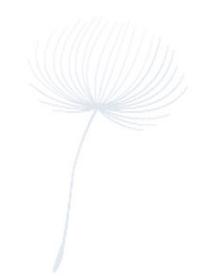

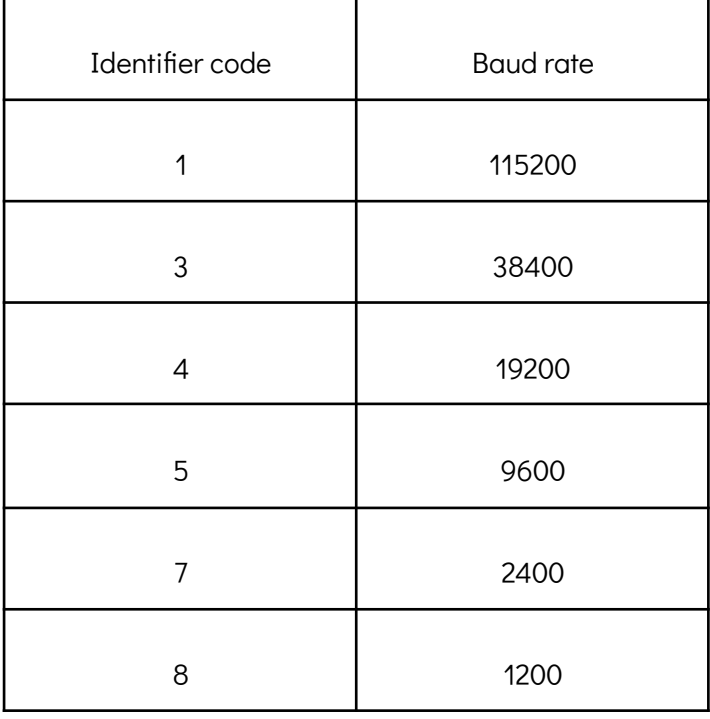

Note: 57600 baud rate through identifier code 2 and 4800 baud rate through identifier 6 could also be used but it may be necessary to send several requests to get information from NextPS sensor at one of these two baud rates.

Special care should be taken when baud rate is changed, the user should mark or remember the new baud rate associated with the NextPS because if it is forgotten by the user, there is no way to find it except by testing all the baud rate values up to match the baud rate previously programmed.

If the identifier code in the command does not belong from 1 to 8, the sensor will send back an error message.

Note: this function is available from the 0x1121 firmware version.

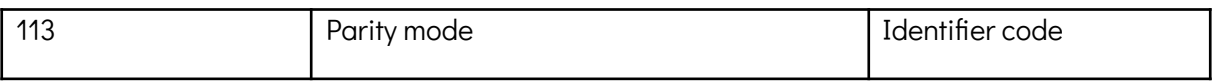

The parity mode of the simplified and modbus communication can be changed by writing the identifier code corresponding to the desired parity mode (see table below).

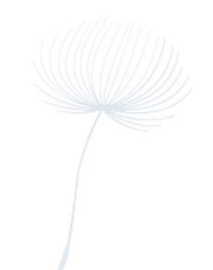

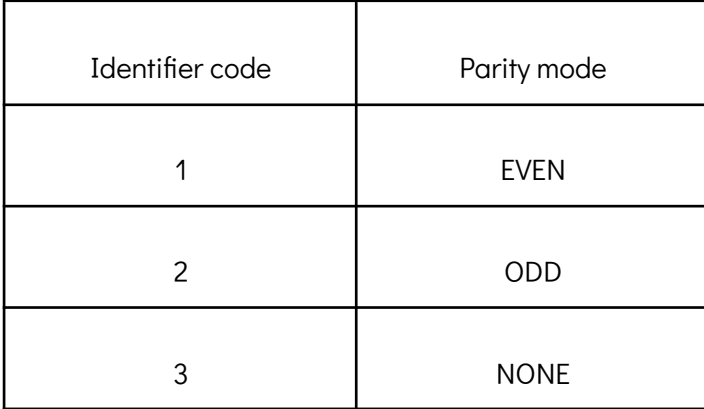

Special care should be taken when parity mode is changed, the user should mark or remember the new parity mode

associated with the NextPS because if it is forgotten by the user, there is no way to find it except by testing the parity modes up to match the parity mode previously programmed.

If the identifier code in the command does not belong from 1 to 3, the sensor will send back an error message.

Note: this function is available from the 0x1121 firmware version.

### <span id="page-18-0"></span>2.2.5. Special Modbus function

The following register is only readable and accessible with <sup>a</sup> read or read/write multiple holding registers function command (0x03 or 0x17)

The registers 4 (LSB) and 5 (MSB) return the cumulative operating time of the sensor.

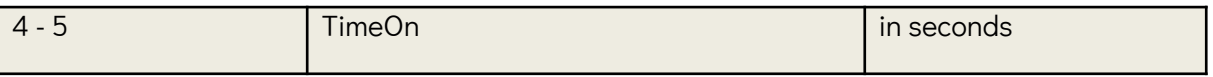

The register 102 returns the frequency of rotation of the fan if it is available.

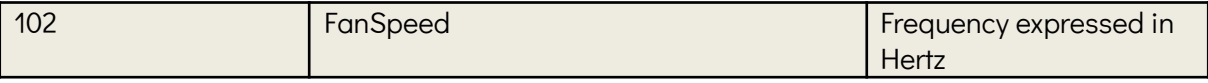

The registers 106 and 107 allow you to know the humidity and the temperature, the values are stored in a register (of 16 bits), it is the real value multiplied by 100.

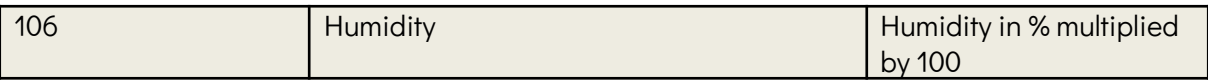

S.A.S. TERA SENSOR • 1200 avenue Olivier Perroy, Bat B • 13790 Rousset • FRANCE contact@tera-sensor.com • [www.tera-sensor.com](http://www.tera-sensor.com)

19 sur 20

## TERA\*

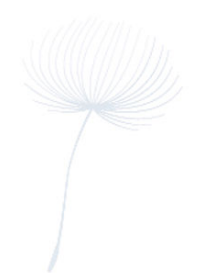

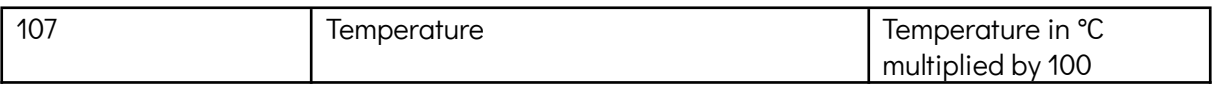

Beware, these data are no more usable if you have activated the heating function.

## <span id="page-19-0"></span>3. Sample's test software

If you want to test the sensor before to work on the integration, you could find two softwares on our website in order to communicate with the NextPS using a computer running with Windows 10.

Tera Sensor website : [http://www.tera-sensor.com/](http://www.next-pm.fr/)

Download the softwares from : Resources/Software